要解封比特币,你可以采取以下步骤:

 1、联系交易所客服:第一步是与交易所的客服部门取得联系,并提供他们所需的 信息和配合进行审核。他们可能会要求你提供身份验证、交易细节或其他必要的文 件,以便核实你的身份和交易的合法性。

 2、提供所需的信息:按照交易所要求,提交所需的文件和信息。这可能包括身份 证明、居住地址证明、交易详细信息或其他要求。确保提供准确、完整的信息,并 按照要求进行操作。

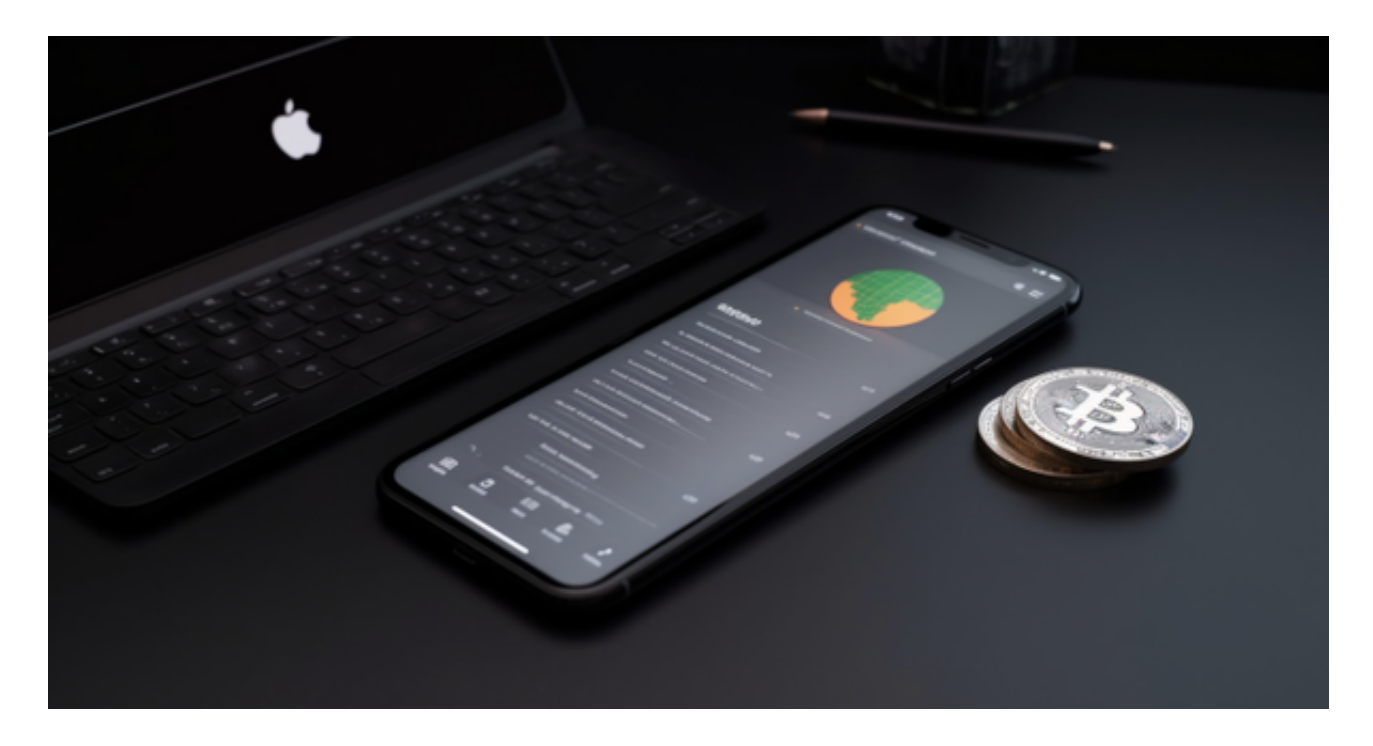

 3、跟进和沟通:一旦你提供了所需的信息,跟进交易所的进展并与他们保持沟通 。确保定期检查你的电子邮件或账户信息,以获取任何进一步的指示或更新。如果 有需要,随时向客服部门寻求更新和解决方案。

 4、寻求法律援助或投诉:如果你认为比特币冻结的解封处理存在问题或遭遇了不 公正对待,你还可以考虑寻求法律援助或向相关的监管机构投诉。这可能会需要更 高级别的介入,以确保你的权益得到保护和维护。

 解冻比特币所需的时间会因多种因素而异,包括冻结的原因、交易所或平台的政 策以及问题的复杂性等。因此,无法确定具体的解冻时间。

重要的是,通过积极与交易所保持沟通,并按照他们的要求提供所需的信息和配 合,可以加快解冻的过程。

 如果您也对bitget感兴趣的话,就来下载体验bitget交易平台吧!以下是关于bitg et下载流程介绍。

打开你的手机浏览器,输入Bitget交易所的官方网址,在网页的顶部,你会看到一 个"App下载"的选项,点击它进入下载页面。在下载页面上,你会看到"IOS" 和"Android"两个选项,选择适用于你手机系统的版本,并点击下载按钮,系统 会提示你进行下载确认,点击确定开始下载,下载完成后,你可以在手机上找到并 安装Bitget的APP,安装完成后,打开APP并按照指示进行注册和登录。

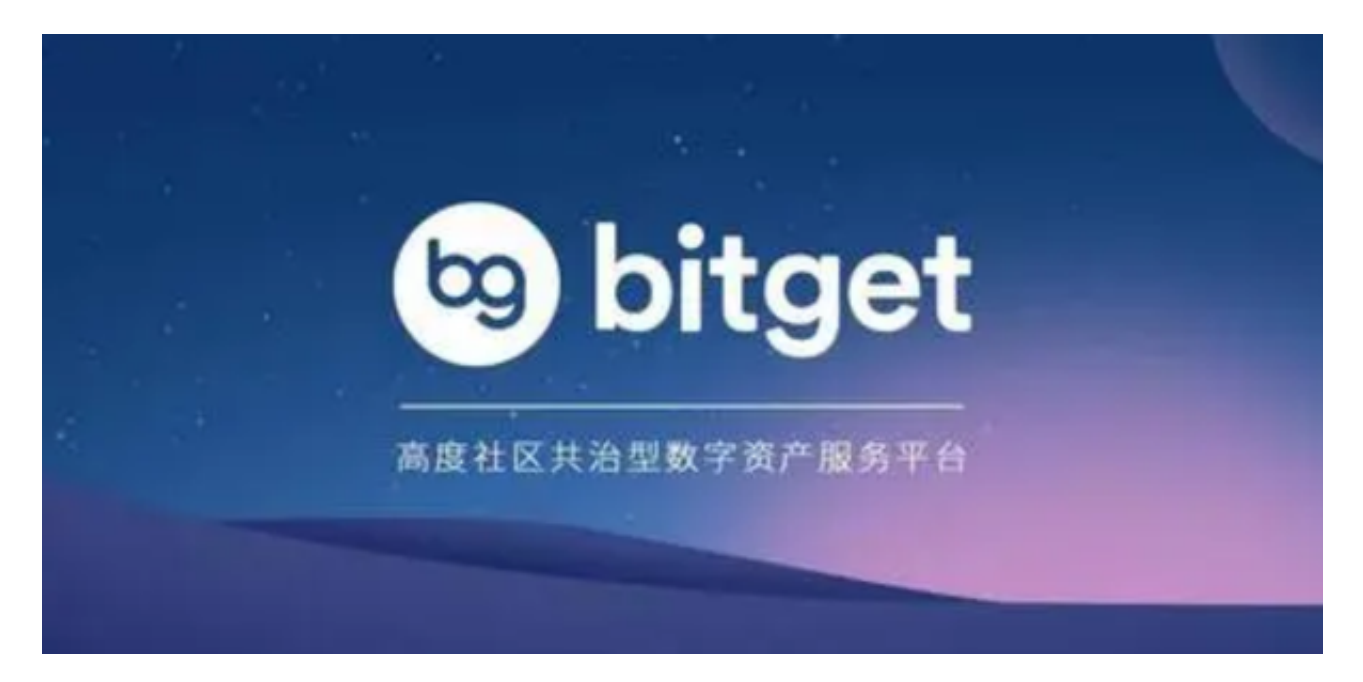

注册: 打开Bitget软件, 点击页面顶部的注册/登录, 进入注册页面。用户可以选 择使用手机号或邮箱注册,根据需要输入手机号/邮箱验证码设置密码,完成注册。

 虚拟货币的盛行,从而影响了虚拟货币交易平台崛起,对于大部分投资者来说BIT GET APP是一个很不错的选择。